## **License Server Configuration**

License server can be configured using web based interface called Sentinel Admin Control Center (ACC) and it can be accessed by navigating to [http://localhost:1947](http://localhost:1947/) in your web browser. Note that port **1947** cannot be changed and it is essential that it is not blocked for communication between server and clients.

The default settings for the license server should make it accessible to all client computers on the network, however you may wish to verify or change certain settings like access restrictions and license detaching.

## *Access Restrictions*

Choose the *Configuration* option in the left pane. Choose the *Access from Remote Clients* tab. Make sure *Allow Access from Remote Clients*is checked. By default access to the license is open to all computers that can connect to this server on port 1947. You can set the restrictions for who can access the license in the *Access Restrictions* edit field. The format is in the form allow=[item] and/or deny=[item] where item is IP address, machine name or IP range. See "Configuring Access from Remote Clients" help topic in the Sentinel Admin Control Center for details.

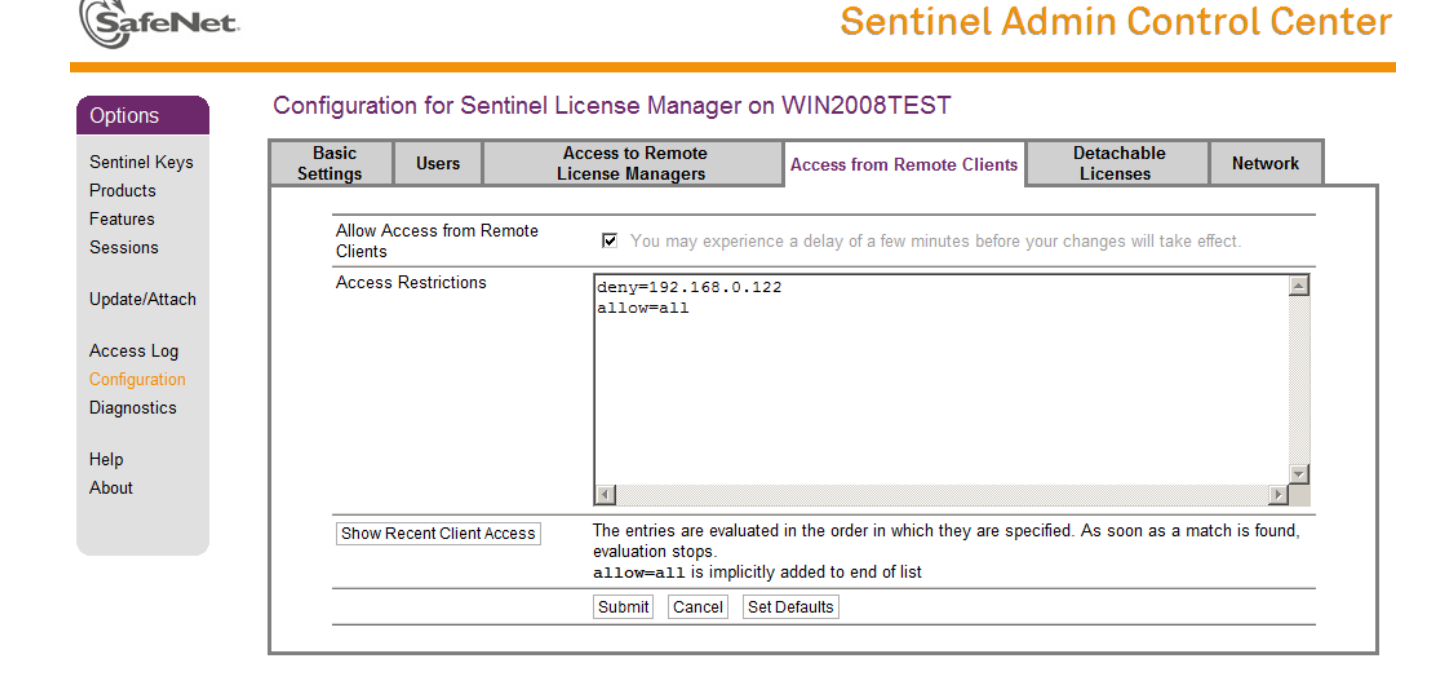

## *Detachable Licenses*

If the license type purchased allows detaching for offline use and you want users to be able to do so, go to *Configuration -> Detachable Licenses* tab and check the *Enable Detaching of Licenses* option.

If you have a license with more than 1 concurrent user, it is recommended to set *Reserved Licenses* count to at least 1. This ensures that there will always be at least one license available to the network pool.

You might also want to adjust Maximum Detach Duration value. This is the time before the license is automatically returned to the license pool. Since a detached license can only be returned by the computer it was detached to, it is better to keep this duration short in case something happens to the computer with the detached license.

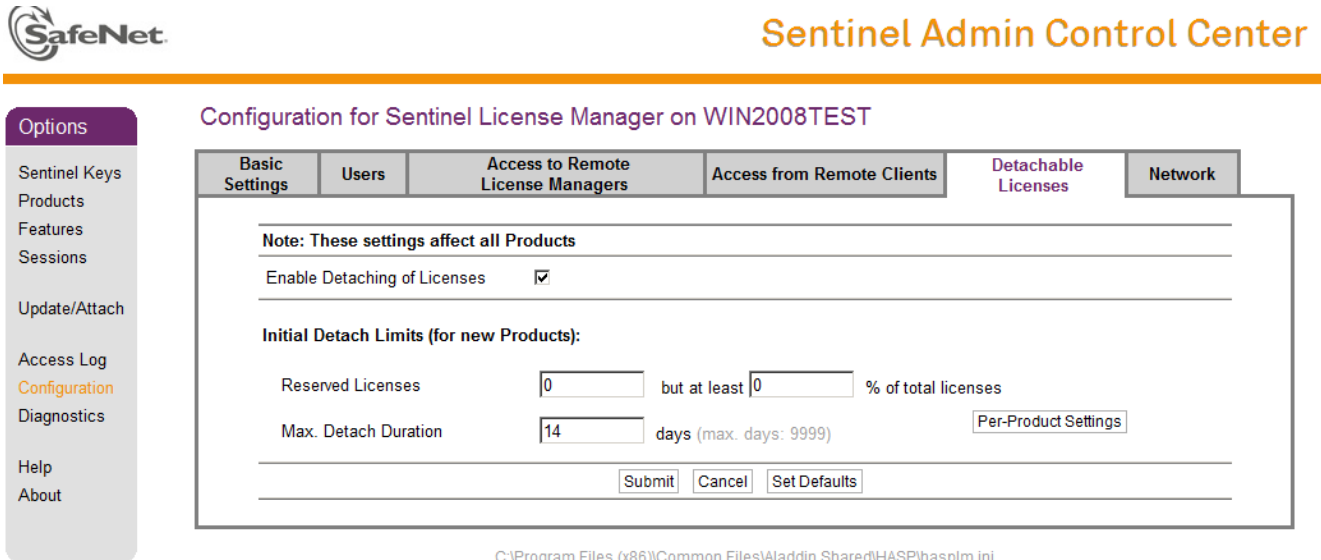

For more options and settings please refer to Sentinel Admin Control Center [online help.](http://localhost:1947/_int_/ACC_help_index.html)